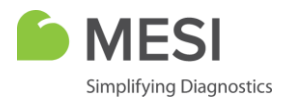

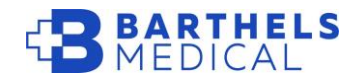

## Connectiviteitsproblemen MESI Print Service

*MESI mTablet Print Service is een software die het mogelijk maakt om rechtstreeks vanaf de MESI mTablet af te drukken en metingen direct op de lokale PC of server op te slaan in PDF formaat.*

## **Mogelijke moeilijkheden met de MESI Print Service**

Indien u problemen ervaart met het afdrukken of doorsturen van resultaten naar de PDF-printer, dient u volgende stappen te doorlopen:

- De MESI Print Service moet in de achtergrond lopen.
	- ÷  $\overline{\mathbf{o}}$  , 매  $\overline{\mathbf{N}}$ O ® Θ 8°C Bewolkt 讆 ロ d×
	- o Hoe kan ik dat nakijken?

- Rechtsonder is het icoon van de MESI Print Service actief. Indien dit niet actief is, dient u de applicatie te openen en te laten lopen.
- De MESI mTablet en de computer/printer moeten op hetzelfde netwerk verbonden zijn.
	- o Hoe kan ik dat nakijken?
		- Open de applicatie van de MESI Print Service.

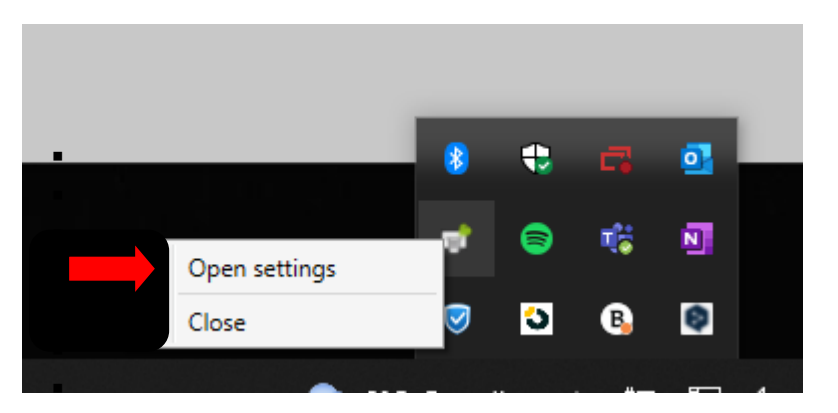

**Showroom Diepenbeek** Groeningenweg 19, 3590 Diepenbeek www.barthels.be **Showroom Zaventem** Imperiastraat 16A, 1930 Zaventem info@barthels.be **Showroom Gentbrugge** Jan Samijnstraat 23, 9050 Gentbrugge 011/87.24.60

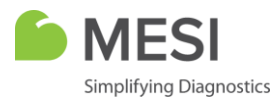

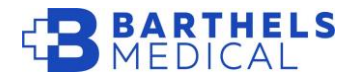

■ Bekijk op welk IP-adres de MESI Print Service aan het lopen is.

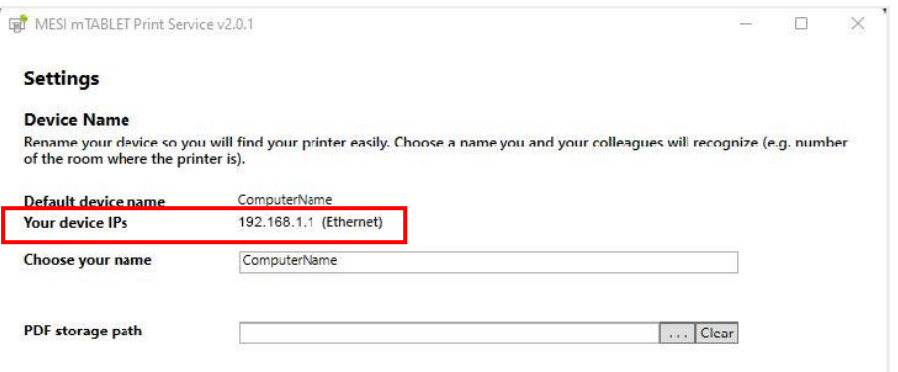

- Vergelijk dit met het IP-adres van uw computer. Dit vindt u terug in uw instellingen onder 'Netwerkeigenschappen'.
- o Indien de MESI mTablet en de MESI Print Service beide op hetzelfde IP-adres actief zijn, kan je in de tablet dit IP-adres zoeken in 'Instellingen' > 'Printers' > 'Zoekbalk onder de groene knop' om de verbinding te maken.

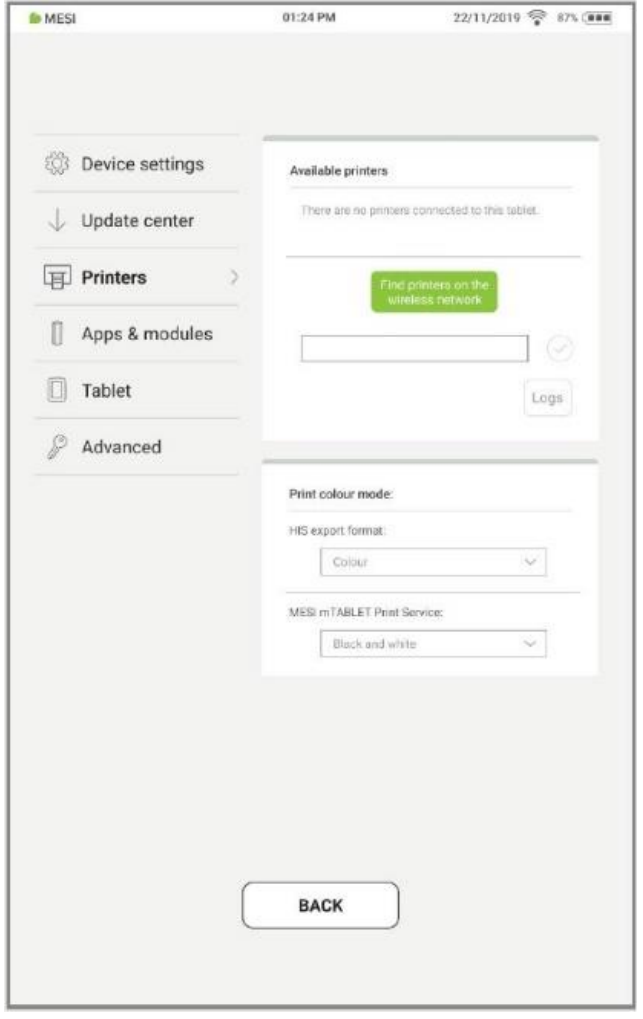

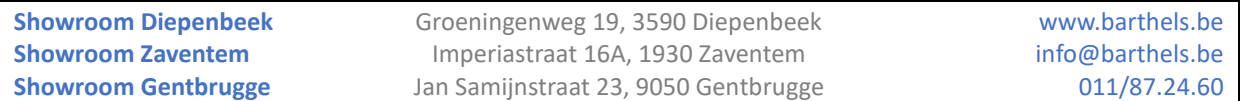

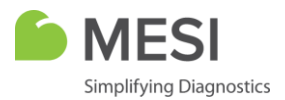

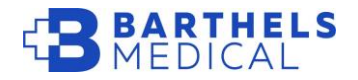

- Het kan volstaan om de applicatie te sluiten (1) door op het icoontje rechtermuisklik te doen en dan te sluiten, en her op te starten (2) door te dubbelklikken op de applicatie op uw bureaublad.

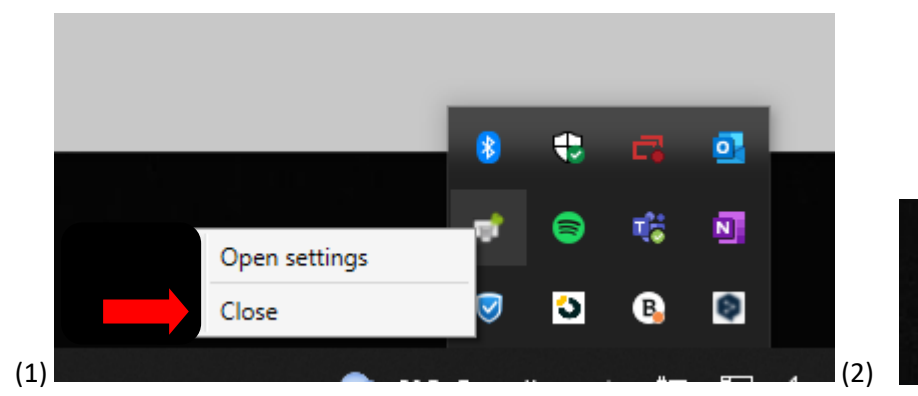

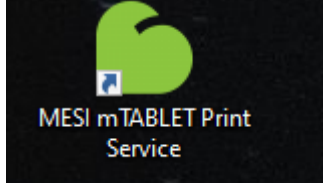

**Showroom Diepenbeek** Groeningenweg 19, 3590 Diepenbeek www.barthels.be **Showroom Zaventem** Imperiastraat 16A, 1930 Zaventem info@barthels.be **Showroom Gentbrugge** Jan Samijnstraat 23, 9050 Gentbrugge 011/87.24.60